# General Instructions for submitting the camera-ready paper for IEEE/ACM ASONAM 2020 and Collocated Events Authors

IEEE/ACM ASONAM conference from its first edition uses IEEE template for the submitted camera ready papers in order to retain uniformity in the appearance of the papers throughout the years either when ACM or IEEE handles the proceedings publication.

In 2020 ASONAM edition, IEEE will handle the proceedings and as a result the specific instructions need to be taken into consideration for submitting the camera-ready version of the papers successfully.

#### **Step 1: Use IEEE Template for camera ready paper**

Download from this link: https://www.ieee.org/conferences/publishing/templates.html the IEEE conference templates either in Word or LaTeX (preferably) format.

#### **Step 2: Complete the IEEE Copyrights form**

The appropriate copyright clearance code notice must appear on the bottom of the first page of each paper according to the guidelines set forth in the Cataloging/Copyright Instructions for an IEEE Conference Proceeding. Please use the following link in order to complete the copyright form before submitting the paper: http://asonam.cpsc.ucalgary.ca/2020/ecopyright.php

- For papers in which all authors are employed by the US government, the copyright notice is: IEEE/ACM ASONAM 2020, December 7-10, 2020 U.S. Government work not protected by U.S. copyright
- For papers in which all authors are employed by a Crown government (UK, Canada, and Australia), the copyright notice is: IEEE/ACM ASONAM 2020, December 7-10, 2020 978-1-7281-1056-1/20/\$31.00 © 2020 Crown
- For papers in which all authors are employed by the European Union, the copyright notice is: IEEE/ACM ASONAM 2020, December 7-10, 2020 978-1-7281-1056-1/20/\$31.00 © 2020 European Union
- For all other papers the copyright notice is: IEEE/ACM ASONAM 2020, December 7-10, 2020 978-1-7281-1056-1/20/\$31.00 © 2020 IEEE

## **Step 3: Insert the Conference Header and Copyright Strip**

**If you use the IEEE Word template**, please put the copyright text in bold at the left column at bottom of the first page of your source document depending on your case.

Next you need to add the conference header at the center of the top of the first page with the following text (font: Arial, font-size: 10pt) in bold:

**2020 IEEE/ACM International Conference on Advances in Social Networks Analysis and Mining (ASONAM)**

**If you use the IEEE LaTeX template**, please use the code snippets below in order to insert the conference header and copyright strip:

#### *Code snippet 1:*

Just before the **\begin{document}** insert the following block of commands in order to prepare the template for adding header and copyright strip:

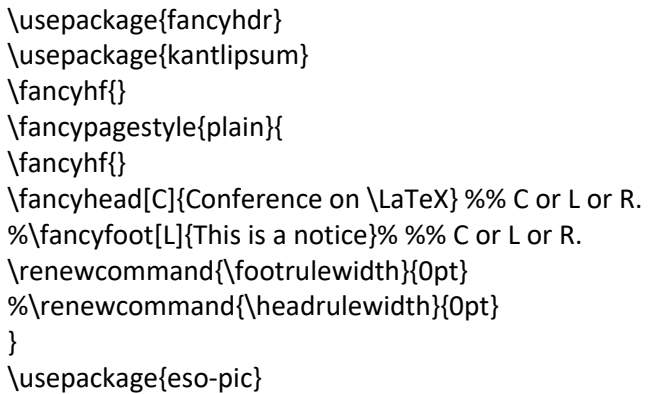

# *Code snippet 2:*

Just after the **\begin{document}** command insert the following code to add the **conference header**:

\AddToShipoutPictureBG\*{ \AtPageUpperLeft{ \setlength\unitlength{1in} \hspace\*{\dimexpr0.5\paperwidth\relax}%% change \dimexpr0.5\paperwidth\relax appropriately \makebox(0,-0.75)[c]{\textbf{2020 IEEE/ACM International Conference on Advances in Social Networks Analysis and Mining (ASONAM)}}}}

## *Code snippet 3:*

Please insert the following code just after the **/maketitle** and before **/begin{abstract}** of the template in order to add the **copyright strip**.

\IEEEoverridecommandlockouts \IEEEpubid{\parbox{\columnwidth}{\vspace{8pt} \makebox[\columnwidth][t]{IEEE/ACM ASONAM 2020, December 7-10, 2020} \makebox[\columnwidth][t]{978-1-7281-1056-1/20/\\$31.00~\copyright\space2020 IEEE} \hfill} \hspace{\columnsep}\makebox[\columnwidth]{}} \IEEEpubidadjcol

Note: Please check the copyright text you have received by IEEE.

#### **Step 4: Submit your paper to the Camera-ready submission website**

Camera-ready paper collection will be handled for IEEE/ASONAM, all collocated events (FAB 2020, FOSINT-SI 2020, HI-BI-BI 2020) and workshops (BISON 2020, SNAST 2020, MSNDS 2020, CAUSC 2020, SNAA 2020, SI 2020, Soc2Net 2020) through one website facilitated by easychair: https://easychair.org/conferences/?conf=crvasonam2020

#### **Step 5: Update your paper if needed**

Please check your email regularly for any requests for update to your paper by the ASONAM 2020 proceeding chairs:

- Min-Yuh Day, Tamkang University, Taiwan imyday (at) gmail (dot) com
- Panagiotis Karampelas, Hellenic Air Force Academy, Greece pkarampelas (at) gmail (dot) com

and follow any instructions to complete your submission.